## 管理端缓考审核系 (院)操作流程

操作流程:

进入" [考务管理](http://172.16.60.157/eams/home!childmenus.action?menu.id=38) > 缓考审核(院系)"

1、打印学生申请表,由教学负责人签署意见并加盖公章,按学期存 档。

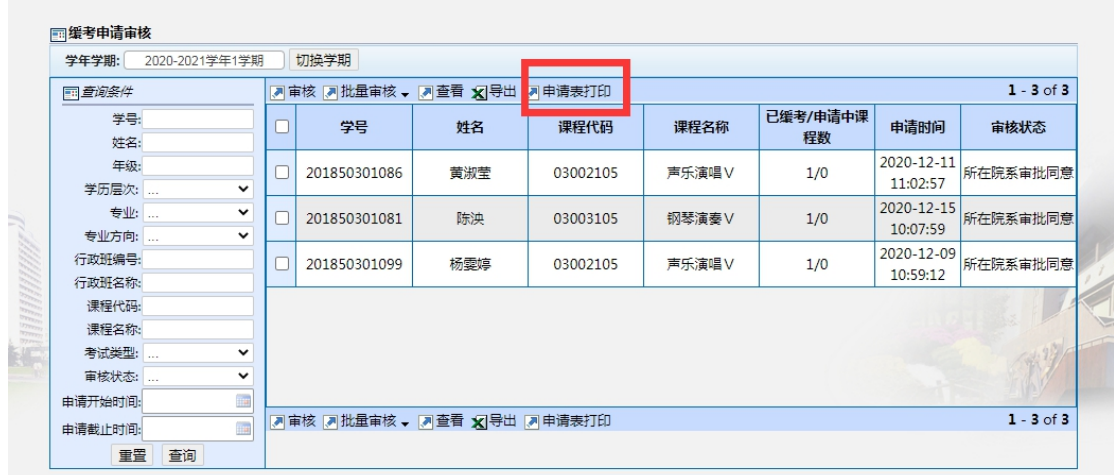

2、在"移动教务端"或者"教务 PC 端"进行审核,提交"通过"或 "不通过"最终审核结果。

3、审核通过者,应考名单中的"考核情况一缓考"将自动更新,无 需手工更新。

4、如学生缓考已办理完毕,又要申请撤销缓考,需手工在教务 PC 端 变更考试情况,将原"缓考"更改为"正常"。